# **Ръководство на потребителя за Dell Precision 5470**

## **I. Работа с този компютър:**

*Бележка: Показаните изображения в това ръководство може да са различни от закупения от вас лаптоп поради избраната от вас конфигурация.*

1. Свържете захранващия адаптер и натиснете бутона за захранване.

*\* Бележка: С цел пестене на батерия по време на транспортиране, компютърът може да влезе в режим за спестяване на енергия. Поради тази причина трябва да свържете захранващия адаптер преди да включите компютъра.* 

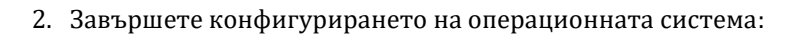

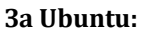

Следвайте инструкциите на екрана, за да завършите инсталацията. За допълнителна информация вижте [https://www.dell.com/support/kbdoc/en-us/000131676/how-to-configure-ubuntu-linux-after](https://www.dell.com/support/kbdoc/en-us/000131676/how-to-configure-ubuntu-linux-after-it-s-first-installed-on-your-dell-pc)[it-s-first-installed-on-your-dell-pc](https://www.dell.com/support/kbdoc/en-us/000131676/how-to-configure-ubuntu-linux-after-it-s-first-installed-on-your-dell-pc)

# **За Windows:**

Следвайте инструкциите на екрана, за да завършите инсталацията.

- − Dell препоръчва да се свържете към мрежа за Windows ъпдейти.
- − **Забележка**: Ако се свързвате към защитена безжична мрежа, въведете паролата за мрежата при запитване.
- − Влезте във вашия Microsoft акаунт или си създайте нов акаунт. Ако не сте свързани към Интернет, създайте си офлайн акаунт.
- − Въведете данни за контакт на екрана Support and Protection.

3. Намерете Dell apps в Windows Start меню – Recommended.

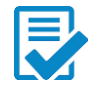

**Dell Product Registration:** Регистрирайте вашия компютър при Dell.

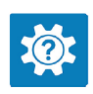

**Dell Help & Support:** Помощ при въпроси и поддръжка на вашия компютър.

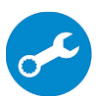

**SupportAssist**: SupportAssist е интелигентна технология, която поддържа компютъра ви в най-добрата му работна форма, като оптимизира настройките му, открива проблеми, премахва вируси и ви уведомява, когато трябва да направите системни актуализации. Тя проверява състоянието на хардуера и софтуера на вашия компютър. SupportAssist е предварително инсталиран на повечето Dell устройства, които работят с операционната система Windows. За повече информация вижте [www.dell.com/serviceabilitytools.](http://www.dell.com/serviceabilitytools) 

**Бележка:** Може да подновите или да ъпгрейднете гаранцията си като натиснете датата на изтичане на гаранцията в Support Assist.

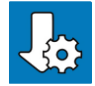

**Dell Update:** Обновяване на драйвери и критични корекции. За повече информация вижте [https://www.dell.com/support/kbdoc/en-us/000149088/dell-update-overview-and-common](https://www.dell.com/support/kbdoc/en-us/000149088/dell-update-overview-and-common-questions)[questions](https://www.dell.com/support/kbdoc/en-us/000149088/dell-update-overview-and-common-questions) на [https://www.dell.com/support/home/en-us/product-support/product/dell](https://www.dell.com/support/home/en-us/product-support/product/dell-supportassist-pcs-tablets/docs)[supportassist-pcs-tablets/docs](https://www.dell.com/support/home/en-us/product-support/product/dell-supportassist-pcs-tablets/docs) 

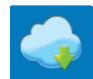

**Dell Digital Delivery**: Сваляне на софтуерни приложения, които са закупени, но не са инсталирани на компютъра. За повече информация вижте [https://www.dell.com/support/kbdoc/en-us/000129837/dell-digital-delivery-installing-using](https://www.dell.com/support/kbdoc/en-us/000129837/dell-digital-delivery-installing-using-troubleshooting-and-faq-s)[troubleshooting-and-faq-s](https://www.dell.com/support/kbdoc/en-us/000129837/dell-digital-delivery-installing-using-troubleshooting-and-faq-s) на [https://www.dell.com/support/home/en-us/product](https://www.dell.com/support/home/en-us/product-support/product/dell-supportassist-pcs-tablets/docs)[support/product/dell-supportassist-pcs-tablets/docs](https://www.dell.com/support/home/en-us/product-support/product/dell-supportassist-pcs-tablets/docs)

## **II. Хардуерни компоненти:**

## **Изглед отдясно:**

**1. Слот за microSD-карта:**

Разчита и записва върху microSD карти. Вашият компютър поддържа следните видове карти:

- microSecure Digital (micro-SD)
- microSecure Digital High Capacity (micro-SDHC)
- microSecure Digital Extended Capacity (micro-SDXC)
- **2. Thunderbolt 4.0 портовете с Power Delivery и DisplayPort:**

Поддържа USB4, DisplayPort 1.4 и Thunderbolt 4 и ви позволява да се свържете към външен дисплей чрез дисплей адаптер.

Осигурява скорост на пренос на данни до 40 Gbps за USB4 и Thunderbolt 4.

**Бележка:** Може да свържете Dell докинг станция към Thunderbolt 4 портовете. За повече информация вижт[е тази](https://www.dell.com/support/kbdoc/en-us/000124295/guide-to-dell-docking-stations) информационна статия на [www.dell.com/support.](http://www.dell.com/support) 

**Бележка:** За да свържете стандартно DisplayPort устройство ви трябва USB Type-C към DisplayPort адаптер, който се продава отделно.

**Бележка:** USB4 е обратно съвместим с USB 3.2, USB 2.0 и Thunderbolt 3.

**Бележка:** Thunderbolt 4 поддържа два 4К дисплеи или един 8К дисплей.

# **3. Слот за кабел против кражба (с форма wedge):**

Свържете защитен кабел, за да предотвратите неразрешено местене на вашия компютър.

## **Изглед отляво :**

**1. Универсален аудио жак:**

Свързва слушалки или комбинирани слушалки с микрофон.

**2. Thunderbolt 4 (USB4) Type-C порт с Power Delivery (2):**

Поддържа USB4 Gen 3x2, DisplayPort 1.4a и Thunderbolt 4 и ви позволява да се

свържете към външен дисплей чрез дисплей адаптер.

Осигурява скорост на пренос на данни до 40 Gbps за USB4 Gen 3x2 Thunderbolt 4. Поддържа Power Delivery, което ви осигурява двупосочно захранване между устройства. Осигурява до 5 V/ 3 A изходна мощност, която ви осигурява по-бързо зареждане.

 $\overline{2}$ 

**Бележка:** Необходим е сертифициран 40 Gbps кабел, за да постигнете максимална производителност от 40 Gbps.

## **3. Слот за разчитане на смарт карти**:

Осигурява физическа електронна оторизация за контрол на достъпа към ресурси.

Поддържа както контактни, така и безконтактни карти.

Осигурява лична идентификация, удостоверяване, съхранение на данни и обработка на заявления.

# **Изглед отгоре:**

## **1. Микрофони:**

Осигуряват ви дигитално изходно аудио за аудио записи, гласови съобщения и т.н.

- **2. Бутон за включване с опция "пръстов отпечатък":**
	- Натиснете, за да включите компютъра, ако е изключен или в спящ режим или хибернация.
	- Натиснете, за да поставите компютъра в спящ режим, ако е включен.
	- Натиснете и задръжте за 4 секунди, за да изключите силово компютъра, когато нормалното му изключване е невъзможно.
- 

3

▪ Поставете пръста си върху бутона, за да се логнете чрез пръстовия си отпечатък (ако вашият компютър поддържа тази функция).

*Бележка: Може да промените функциите на бутона за захранване в Windows. За повече* 

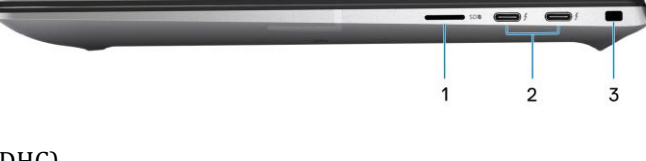

*информация, моля вижте Me and My Dell на [www.dell.com/support/manuals.](http://www.dell.com/support/manuals)* 

## **3. Прецизен тъчпад:**

Движете пръстите си по него, за да контролирате мишката. Единичното докосване е равно на ляв клик, а двойното докосване на десен клик.

## **Изглед отпред:**

- **1. Сензор за околна светлина:** Този сензор засича околната светлина и автоматично настройва подсветката на клавиатурата и яркостта на дисплея.
- **2. Инфрачервен светодиод**
- **3. Инфрачервена камера:** Подобрява защитата, когато е комбинирана с лицевото разпознаване на Windows Hello.
- **4. RGB камера:** Позволява ви да провеждате видео чатове, да правите снимки и да записвате видеа.
- **5. LEN индикатор**
- **6. Инфрачервен LED**
- **7. LCD панел**

#### **Изглед отдолу:**

- **1. Високоговорители:** Осигурява аудио изход.
- **2. Въздушни отдушници:**

Въздухът се издърпва от вътрешните вентилатори през въздушните отдушници.

**Бележка**: За да бъдете сигурни, че компютърът няма да прегрее трябва да се уверите, че въздушните отдушници не са блокирани физически, когато компютърът работи.

**3. Етикет със сервизна информация и регулаторен етикет:** 

Уникален буквено-цифров идентификатор за идентификация на хардуерните компоненти и гаранцията от техници. Регулаторният етикет съдържа регулаторната информация за вашия компютър.

## **III. Употреба на клавиши и клавишни комбинации:**

**Забележка:** Когато използвате комбинация от клавиши, натиснете и задръжте първия клавиш, след което натиснете втория клавиш.

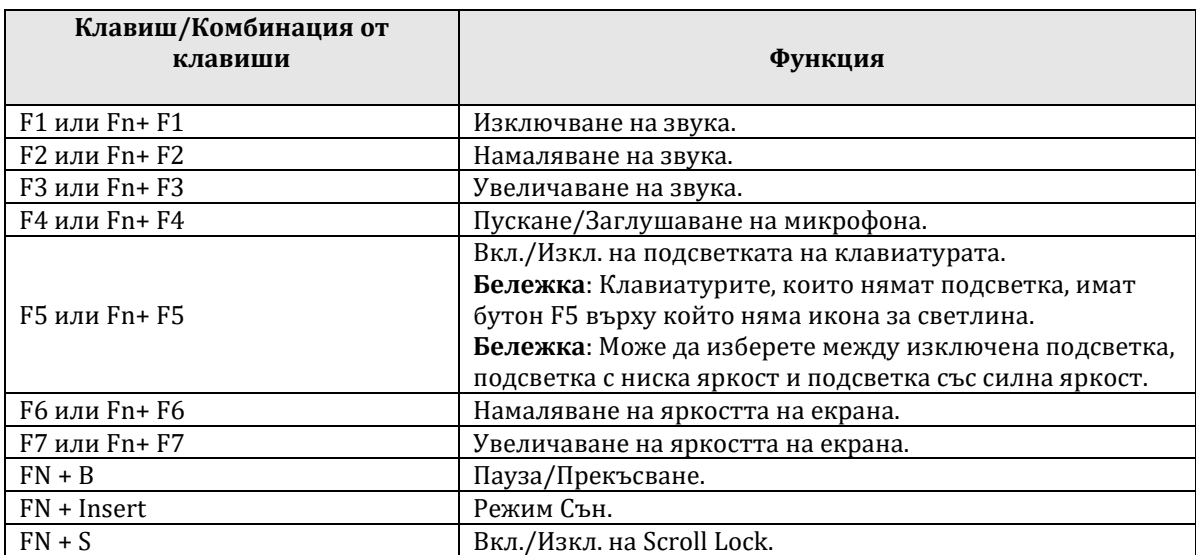

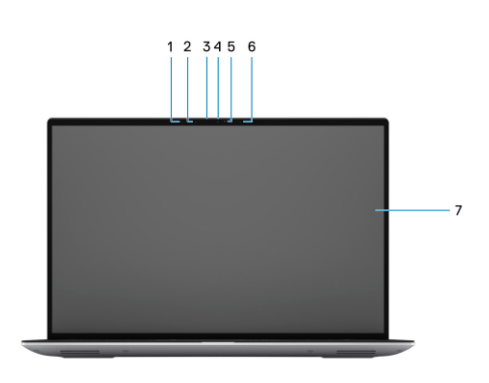

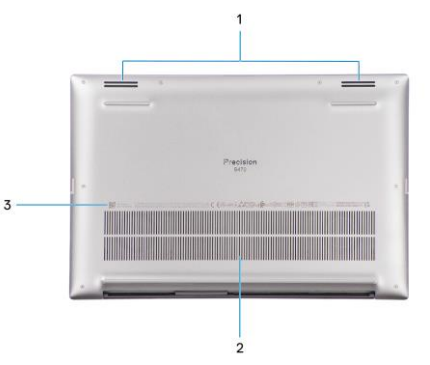

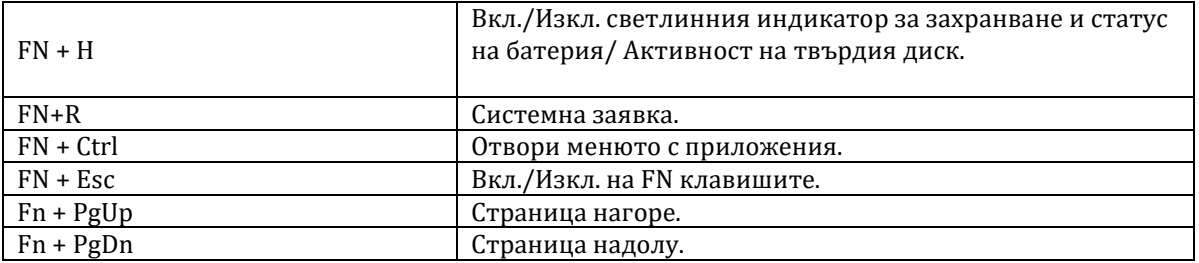

## **IV. Регулаторна политика за съответствие:**

Dell Inc. (Dell) се ангажира да спазва законите и наредбите във всяка страна, в която доставя своите продукти. Продуктите на Dell са проектирани и тествани, за да отговарят на съответните световни стандарти за безопасност на продуктите, електромагнитна съвместимост, ергономичност и други задължителни нормативни изисквания, когато се използват по предназначение.

Инструкции за безопасна работа с продукта, както и подробна регулаторна информация за продукта и съответствието му с европейски директиви и стандарти, може да бъде намерена на български език на следния линк:

<https://www.dell.com/learn/us/en/uscorp1/regulatory-compliance>

Допълнителна информация за продукта и декларация за съответствие може да бъде намерена на: [www.polycomp.bg.](https://polycomp.bg/poly/0006301183441/0006301178762/0006301178762/vendor-page.html)